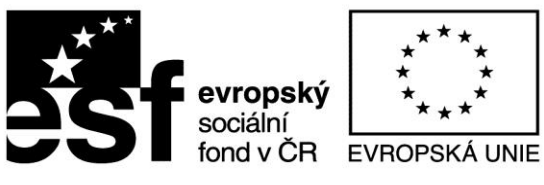

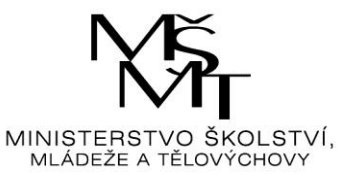

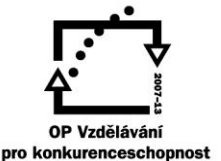

## INVESTICE DO ROZVOJE VZDĚLÁVÁNÍ

## **VZDĚLÁVACÍ MATERIÁL – III/2 (DUM)**

Vy\_32\_inovace\_018\_Jo7

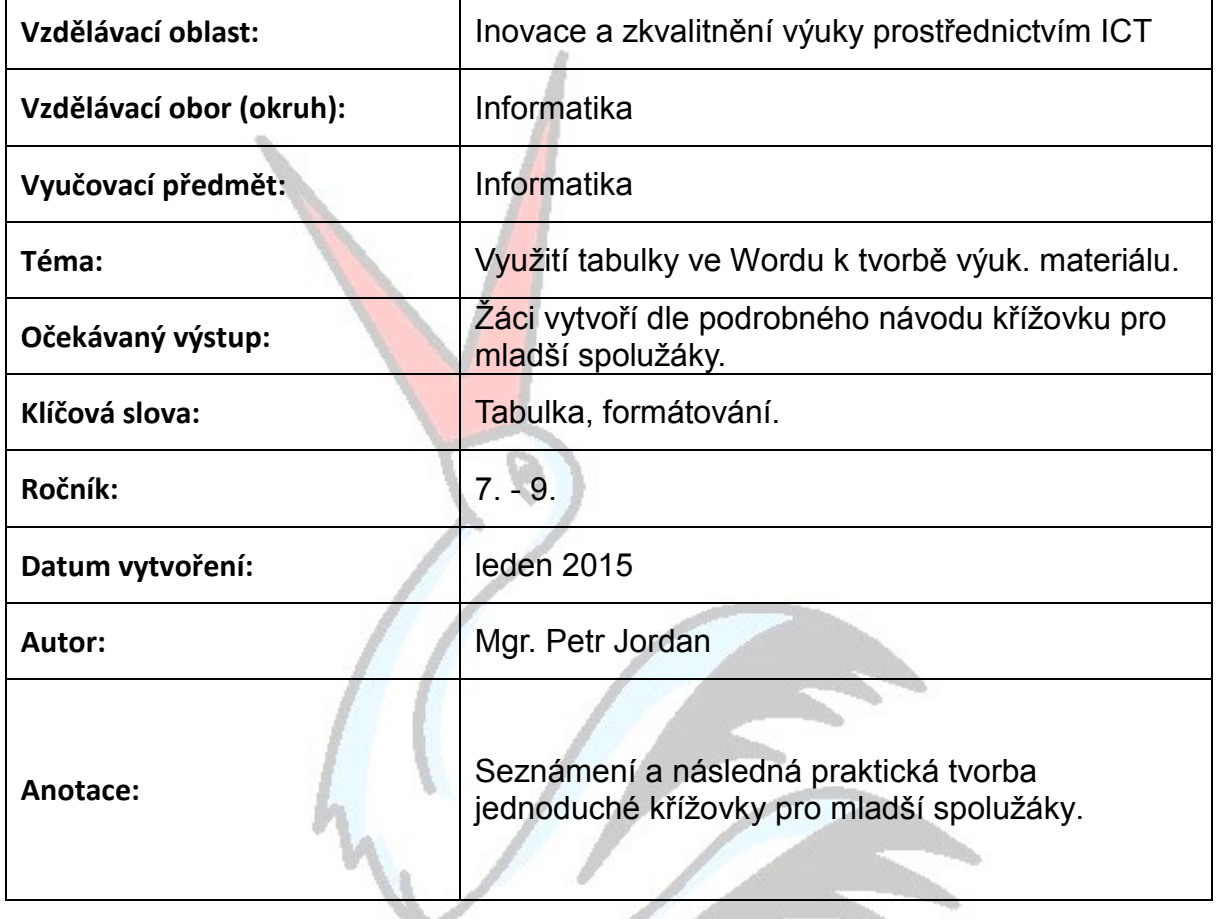

#### **Prohlášení autora materiálu:**

Prohlašuji, že při tvorbě vzdělávacího materiálu jsem respektoval/a všeobecně užívané právní a morální zvyklosti, autorská a jiná práva třetích osob, zejména práva duševního vlastnictví dle zákona č. 121/2000 Sb., autorský zákon. Nesu veškerou právní odpovědnost za obsah a původ svého díla. Prohlašuji, že jsem výše uvedený vzdělávací materiál ověřil/a ve výuce a provedl/a o tom zápis do třídní knihy. Dávám souhlas k tomu, aby moje dílo bylo dáno k dispozici veřejnosti k účelům volného užití (§ 30 odst. 1 zákona č. 121/2000 Sb.), tj. k uvedeným účelům může být kýmkoliv zveřejňováno, používáno, upravováno a uchováváno.

Podpis autora:

Základní škola a Mateřská škola Valeč, č. 222, 675 53 Valeč Číslo projektu: CZ.1.07/1.4.00/21.3803

# **Křížovka pro mladší spolužáky (snadno a rychle)**

Návod pro tvorbu jednoduché křížovky např. pro mladší spolužáky na 1. stupeň. Použijeme textový editor s možností vložení tabulek.

1. Ze záložky "Vložení" zvolíme možnost "Tabulka". Objeví se následující okno a my zvolíme možnost "Vložit tabulku".

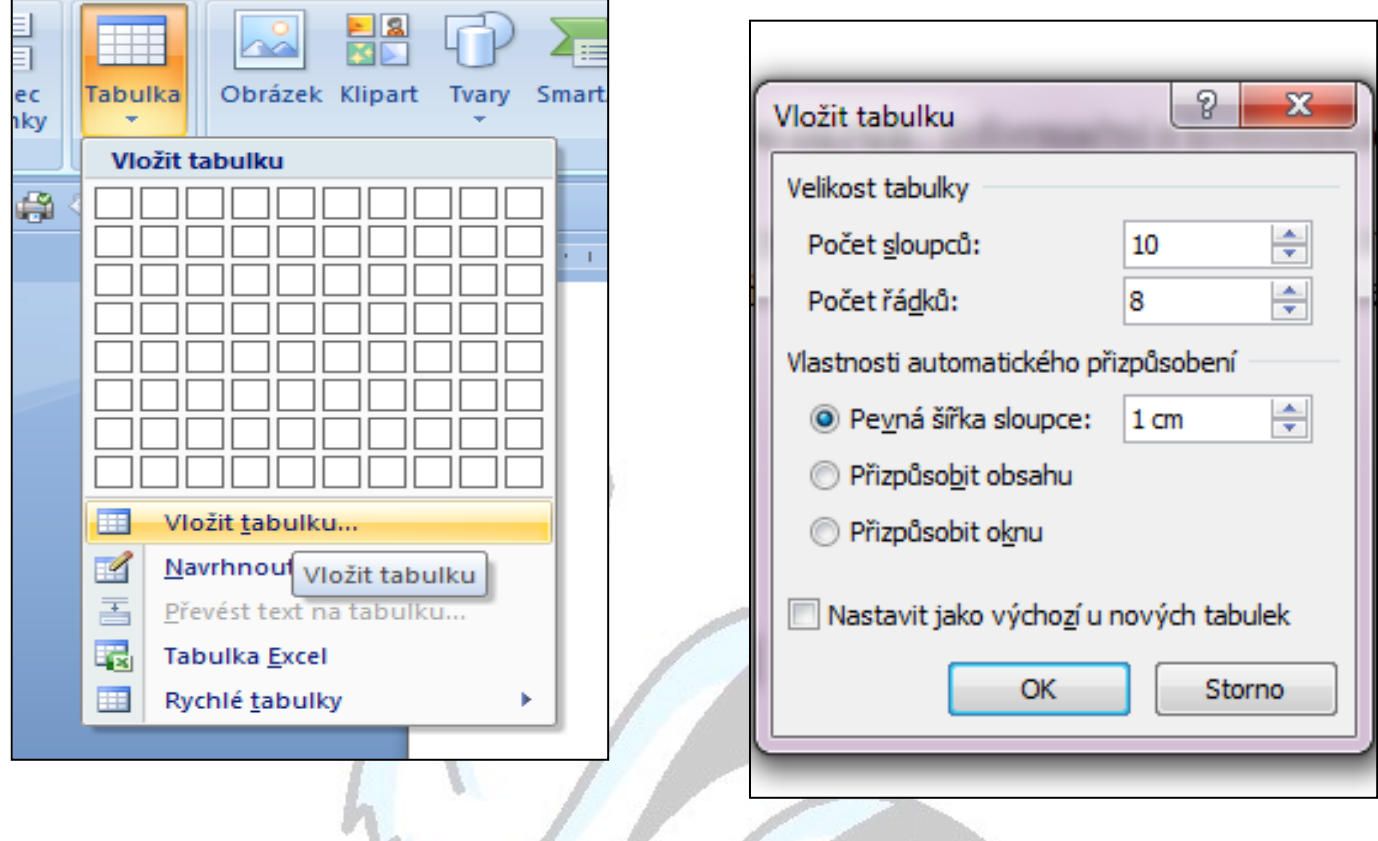

- 2. Zvolíme počet řádků a sloupců podle naší připravené křížovky.
- 3. Označíme celou tabulku (kliknutím na křížek vlevo nahoře)
- 4. Pravou myší klikneme kamkoli do tabulky a zvolíme možnost "Vlastnosti tabulky".
- 5. Rozklikneme druhou záložku Řádek- a zadáme pevnou velikost 1cm.
- 6. Ve čtvrté záložce Buňka- označíme prostřední možnost, zarovnání "Na střed"

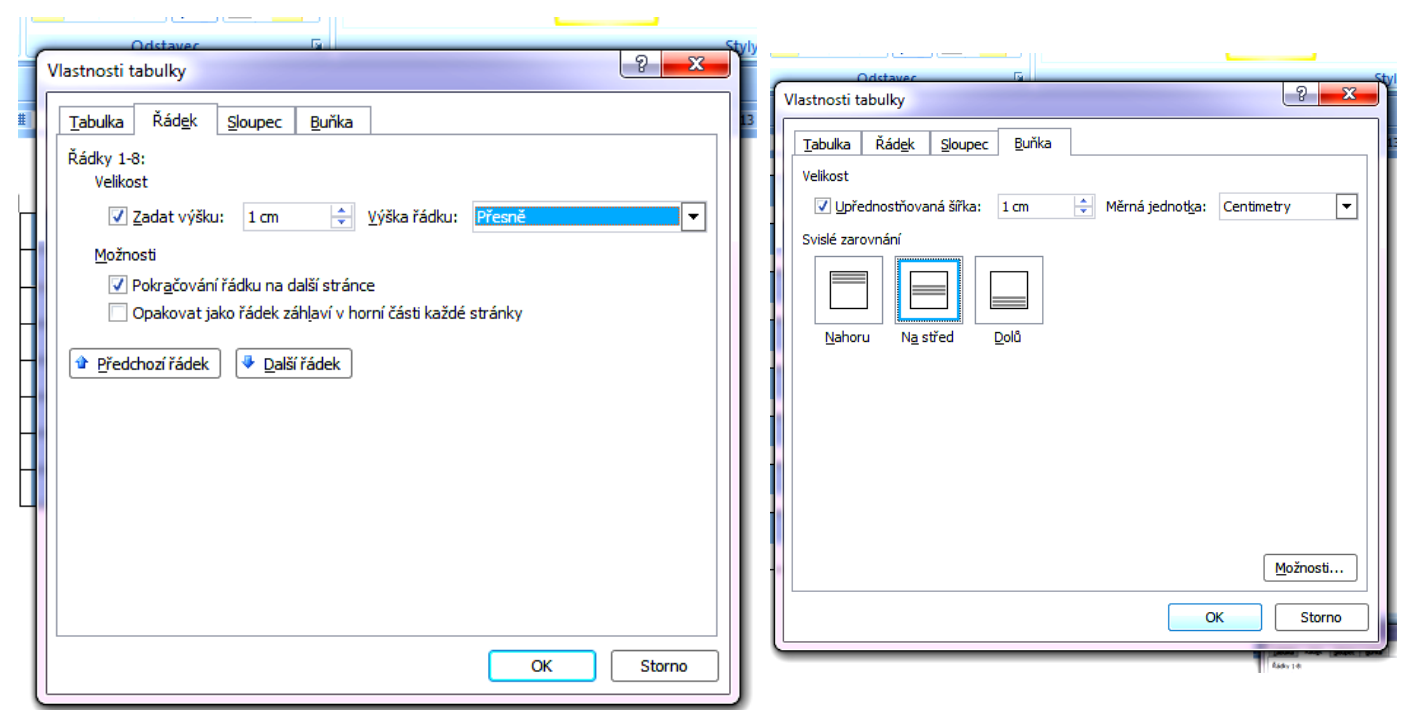

7. Máme připravenou tabulku k vypracování křížovky.

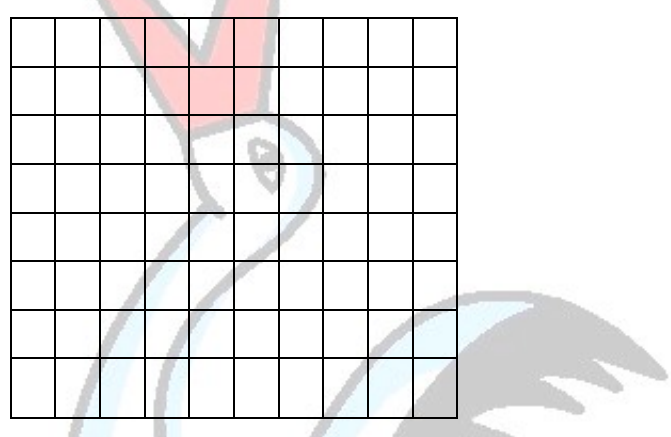

8. Označíme si sloupec, kde bude tajenka a vyplníme např. žlutou barvou. (záložka "domů" a plechovka)

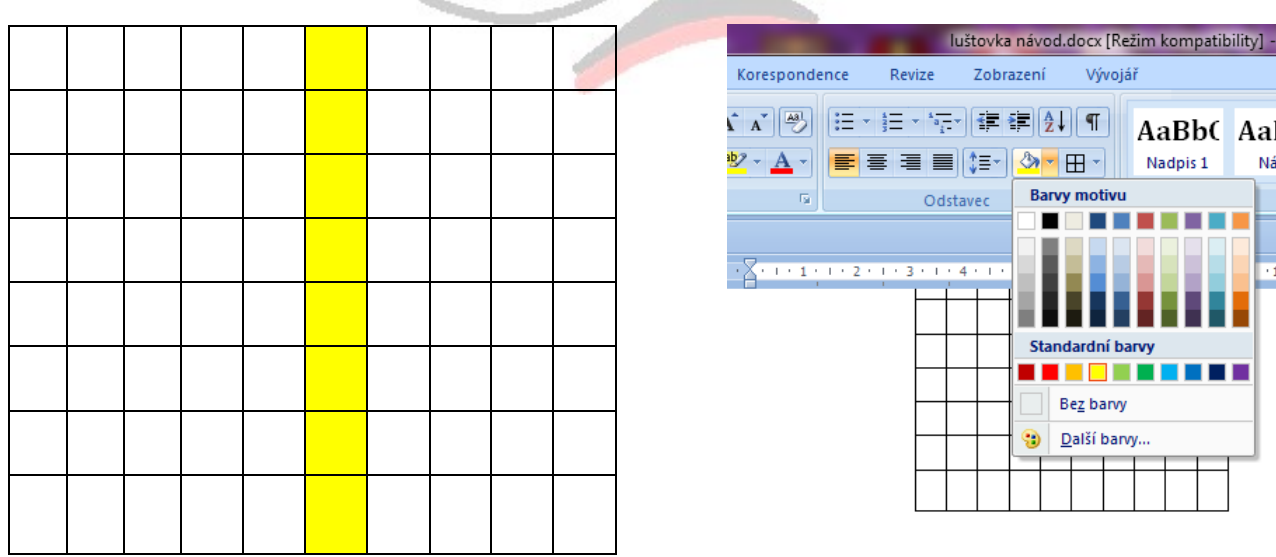

9. Zvolíme si typ písma a doplníme písmenka z předem připravené křížovky tak, aby tajenka byla ve žlutém (tmavším) sloupci. Do prvního sloupce vypíšeme čísla otázek.

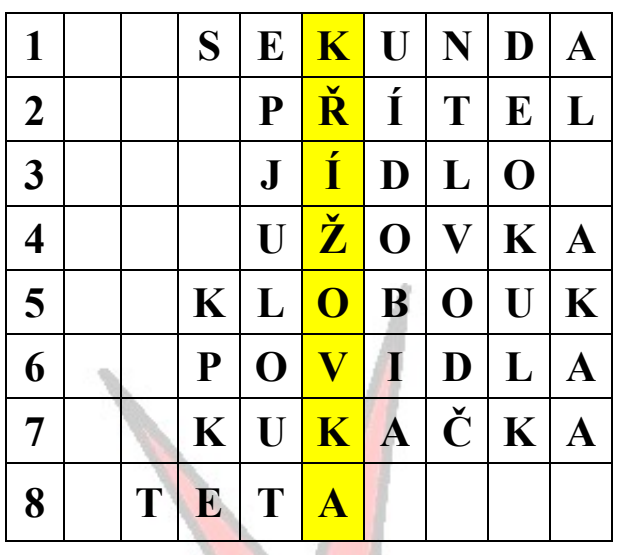

10. Pod křížovku napíšeme legendu (otázky). Tu můžeme také zapsat do textového pole a to umístit vedle křížovky nebo kamkoli jinam.

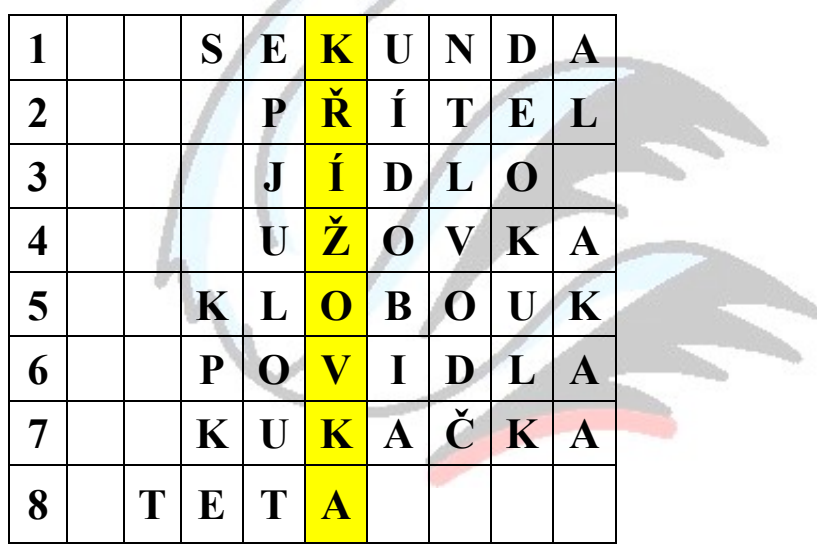

1. Jednotka času 2. Kamarád 3. Potrava 4. Had běžný i u nás 5. Pokrývka hlavy 6. Náplň do buchet 7. Pták, který klade vajíčka do cizích hnízd 8. Maminčina sestra

11. Na závěr "vygumujeme" zbytečné čáry pomocí ikony "Ohraničení" v záložce "Domů" nebo pomocí gumy v záložce "Nástroje tabulky" (objeví se, když označíme tabulku nahoře nad pásem karet) a upravíme ohraničení.

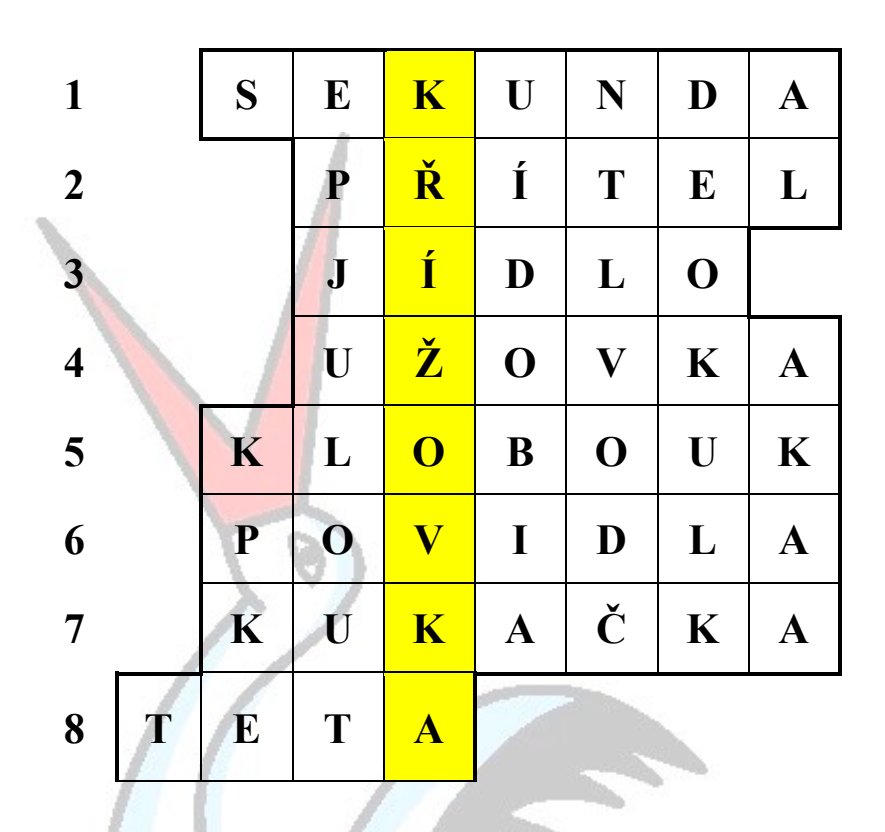

*1. Jednotka času 2. Kamarád 3. Potrava člověka 4. Had běžný i u nás 5. Pokrývka hlavy 6. Náplň do buchet 7. Pták, který klade vajíčka do cizích hnízd 8. Maminčina sestra*

12. Hotovo

### **Praktický úkol:**

Vytvoř křížovku, kde tajenka bude mít minimálně 8 písmen. Tématem bude učivo prvouky.

Materiál byl vytvořen autorem. Screeny jsou pořízené z editoru MS Office 2007.

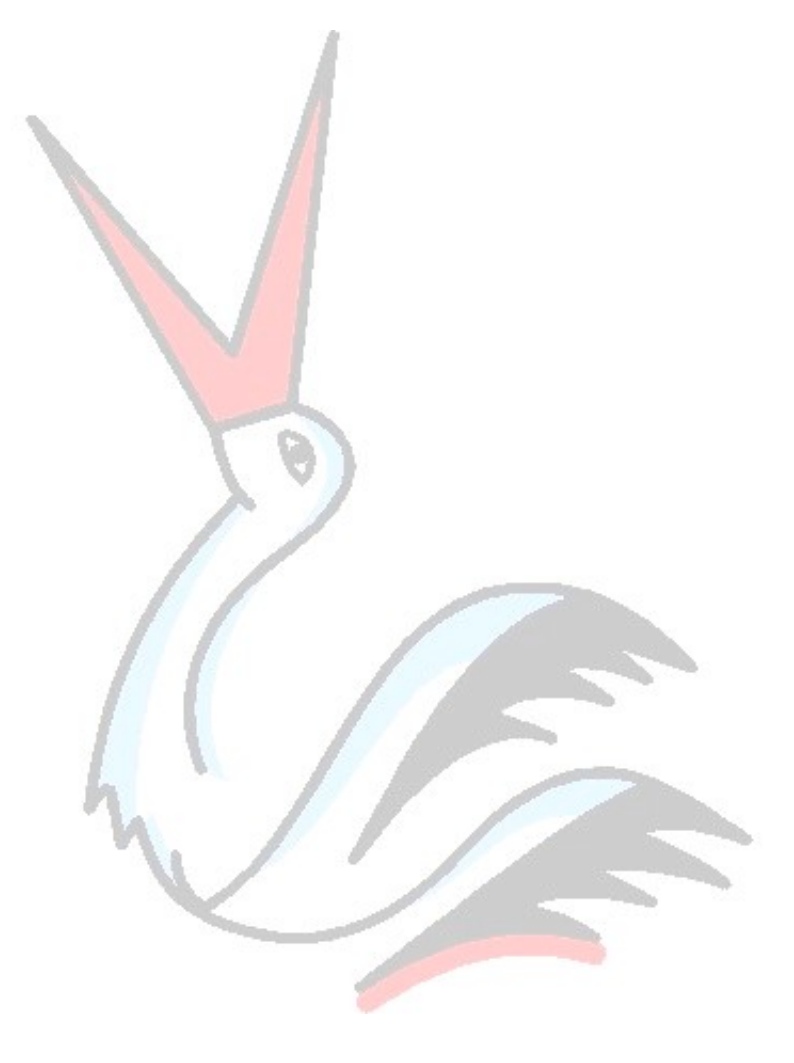